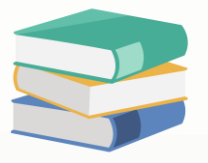

## **How to register for a Free Account in Cloud Accounting System?**

## **Scenario:**

How to register for a Free Account in Cloud Accounting System?

## **Solution**

This section discusses how to register your account in Cloud Accounting using your basic information, most particularly your valid email address.

Register your account by clicking **Sign up** in Log in page.

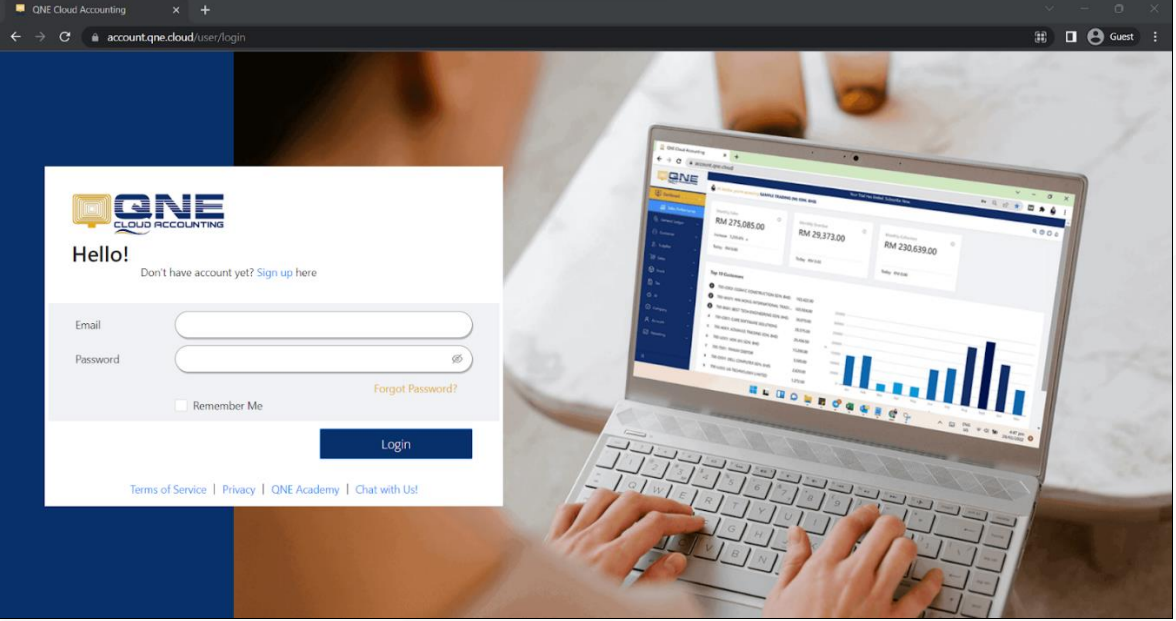

In Sign up page, fill out all of the required fields. The email and password used will be your reference for all your succeeding logins.

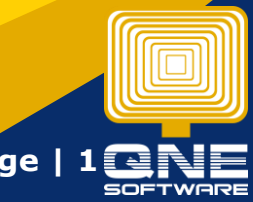

**QNE Knowledge Base Empowers Your Business** 

knowledge is pow

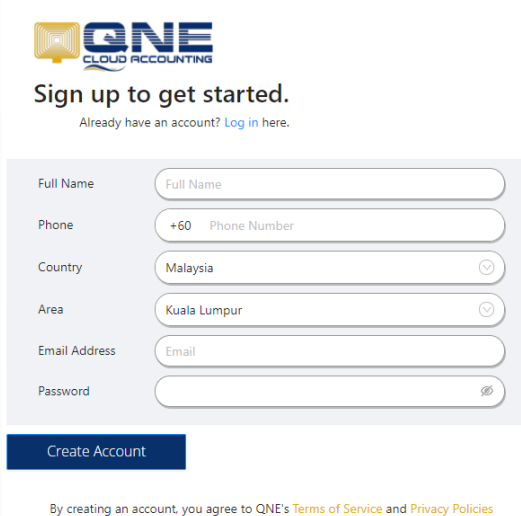

Once the details are filled up, click '**Create Account'** to complete your account registration.

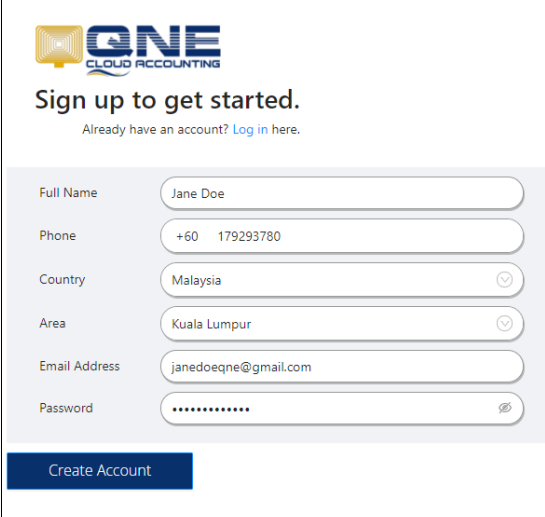

By creating an account, you agree to QNE's Terms of Service and Privacy Polici

knowledge is power QNE Knowledge Base Empowers Your Business **Page | 2**

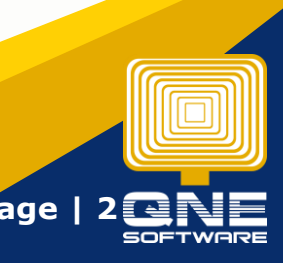

Upon successful account creation, you will be directed to **Welcome Page**, and head to the Onboarding Process.

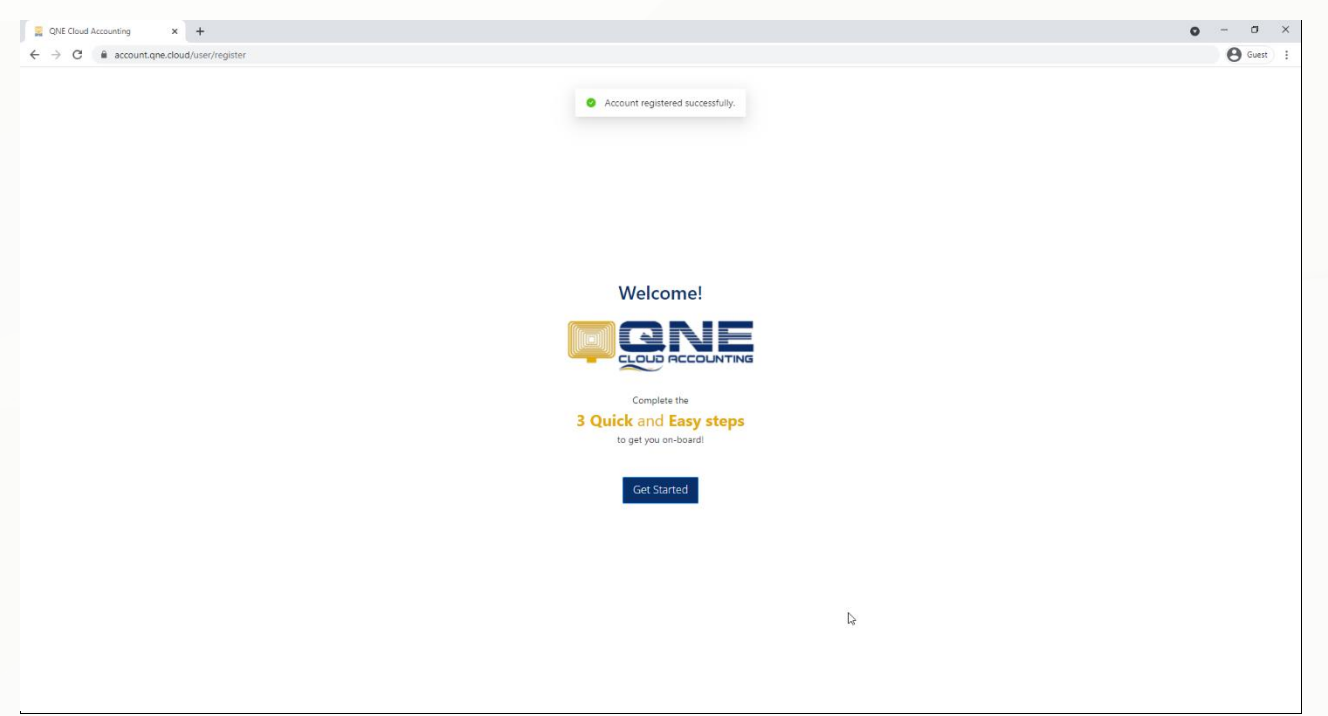

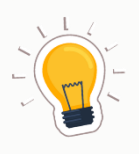

## **NOTES**

- 1. Click on **Sign up** in Log in page.
- 2. Fill in all of the required fields, including your login email and password.
- 3. Click '**Create Account'** to complete your account registration.

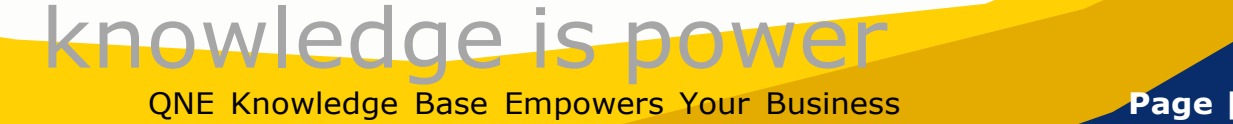